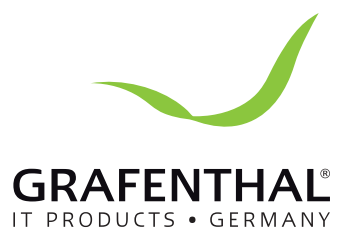

# Service-Handbuch

# **GRAFENTHAL** USV PTR-10000

GRAFENTHAL GmbH • von-Monschaw-Straße 3 • 47574 Goch • info@grafenthal.de • www.grafenthal.de Copyright © 2016 GRAFENTHAL GmbH, Alle Rechte vorbehalten. GRAFENTHAL ist eine eingetragene Marke der GRAFENTHAL GmbH.

# **CONTENT**

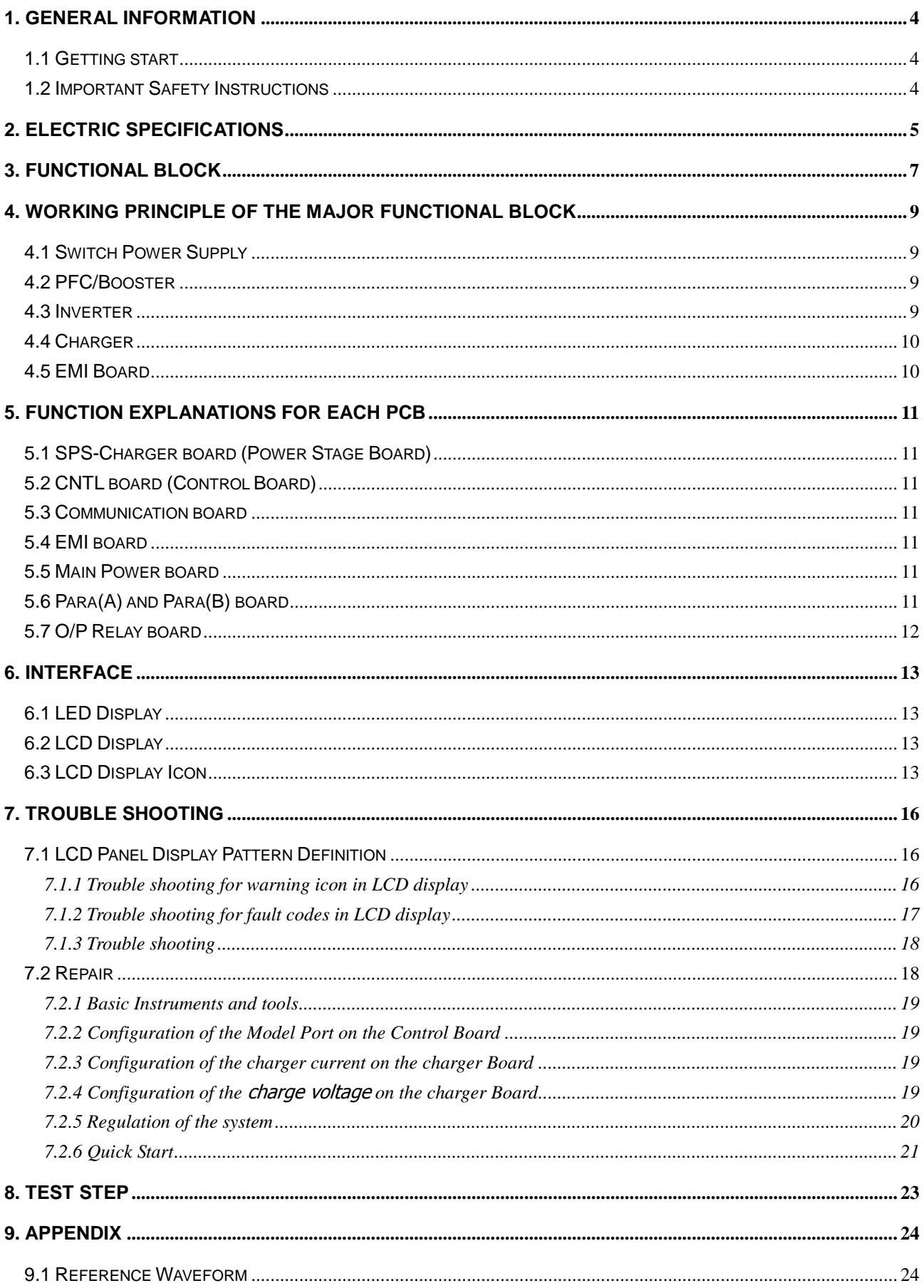

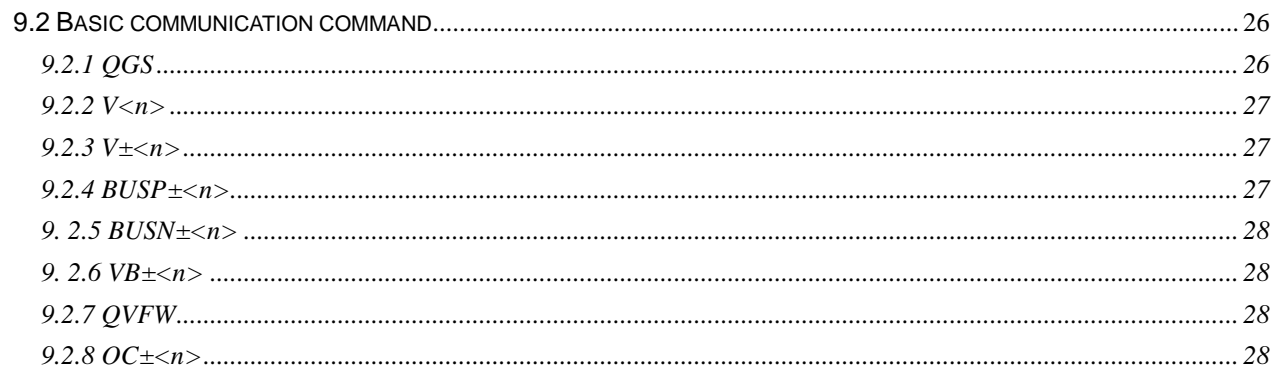

# <span id="page-3-0"></span>**1. General Information**

# <span id="page-3-1"></span>**1.1 Getting start**

This manual is for Galleon II 6K(L)/10K(L) tower UPS. It can help service person perform the basic maintenance and repair service.

This manual only focuses on the service section, so you should get the basic operation of the UPS from the user manual, and make sure you had read and understood the user manual before reading the manual.

The manual include 9 sections:

- **General Information,** this section shows you the general information of the service manual.
- **Electric Specifications,** this section shows you the basic electric specification of the UPS.
- **Functional block,** this section shows you the major functional block of the UPS.

● **Working Principle of the Major Functional Block,** this section shows you the working principle of the major functional block.

- **Function explanations for each PCB,** this section explains you all the PCBs of the UPS system.
- **Interface,** this section shows you the LCD interface, including display and setting.
- **Trouble Shooting,** this section gives you the way to find the problems.
- **Test Step,** this section tells you how to test the UPS after you repair the unit.

● **Appendix,** this section shows you the basic waveforms for reference and the basic communication commands.

# <span id="page-3-2"></span>**1.2 Important Safety Instructions**

For qualified service person only.

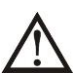

DO NOT perform any internal service or adjustment of this product unless the technical person is well trained and experienced. .

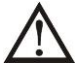

Dangerous voltage exists at several points in this product. To avoid personal injury, don't touch any exposed connections or components while UPS is on.

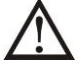

Turn off the UPS and switch off the input breaker before removing protective case.

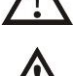

AC voltage is always present if the input AC power is still available.

High voltage may exist at DC capacitors. Before removing the protective case, wait for at least five minutes after turning off the UPS.

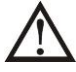

Verify input source (voltage and frequency) is within the maximum range before service.

# <span id="page-4-0"></span>**2. Electric Specifications**

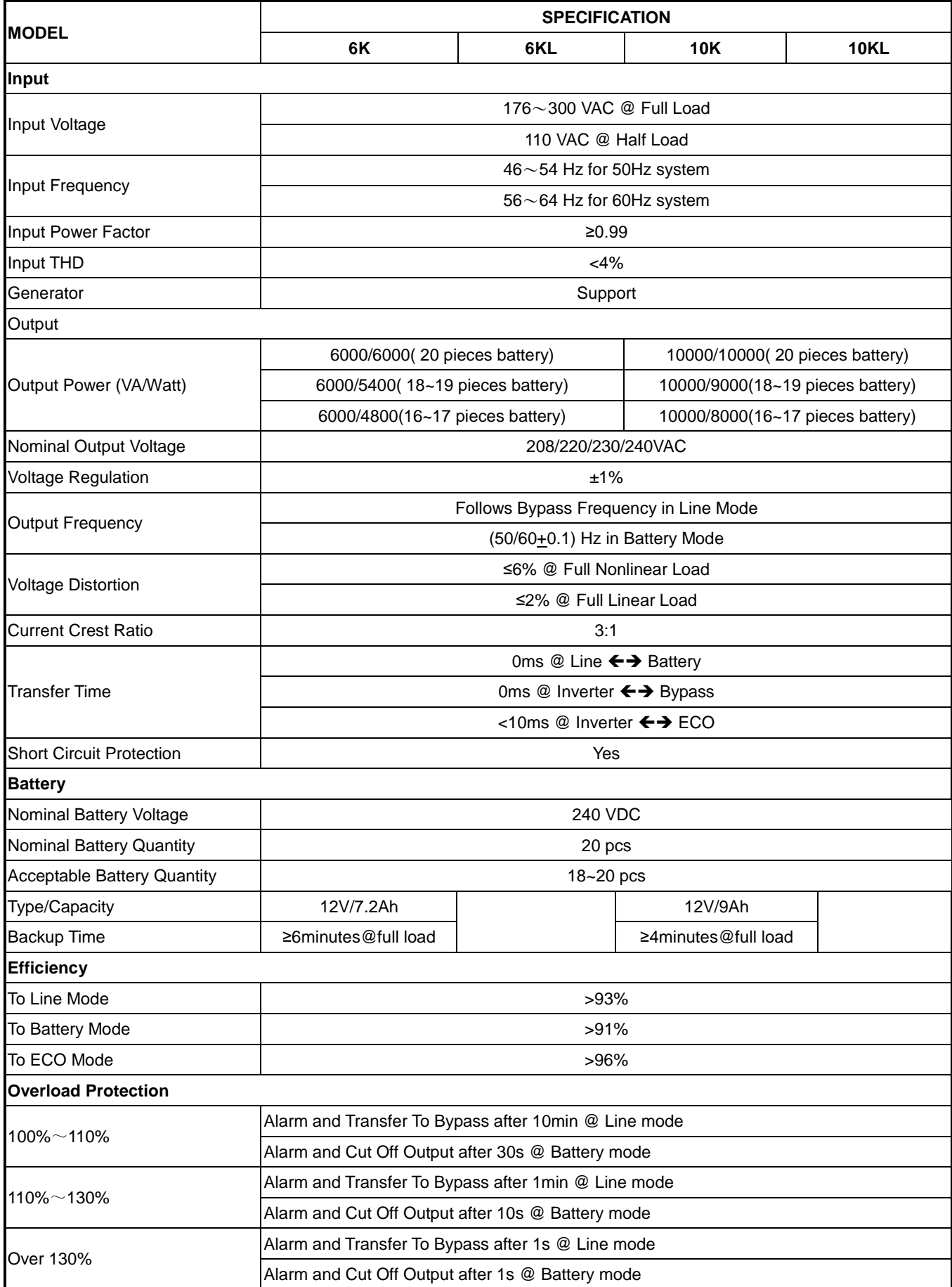

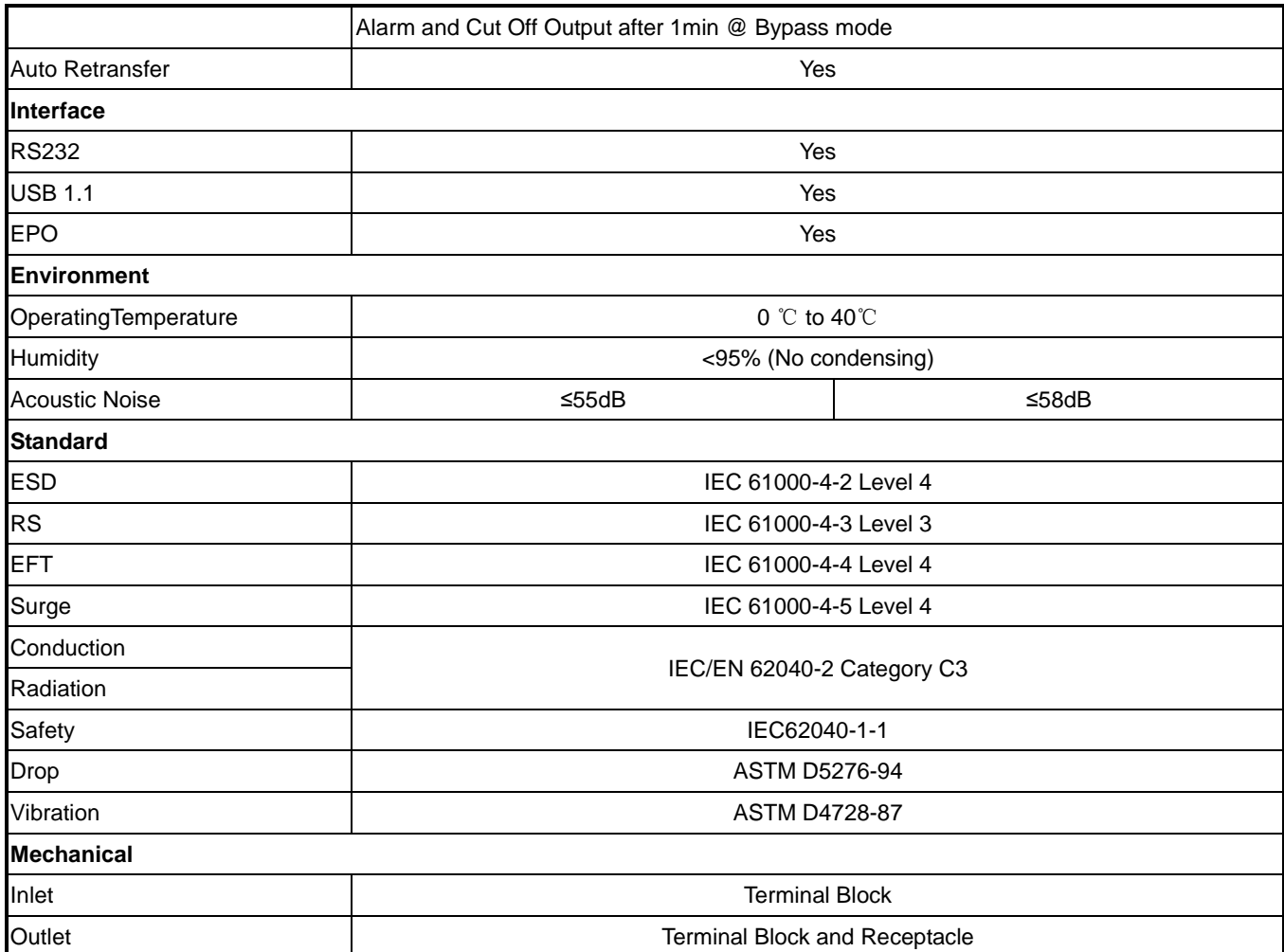

# <span id="page-6-0"></span>**3. Functional Block**

As a true online UPS, the product applies a double conversion topology, comprising functional blocks as shown in Figure 3.1

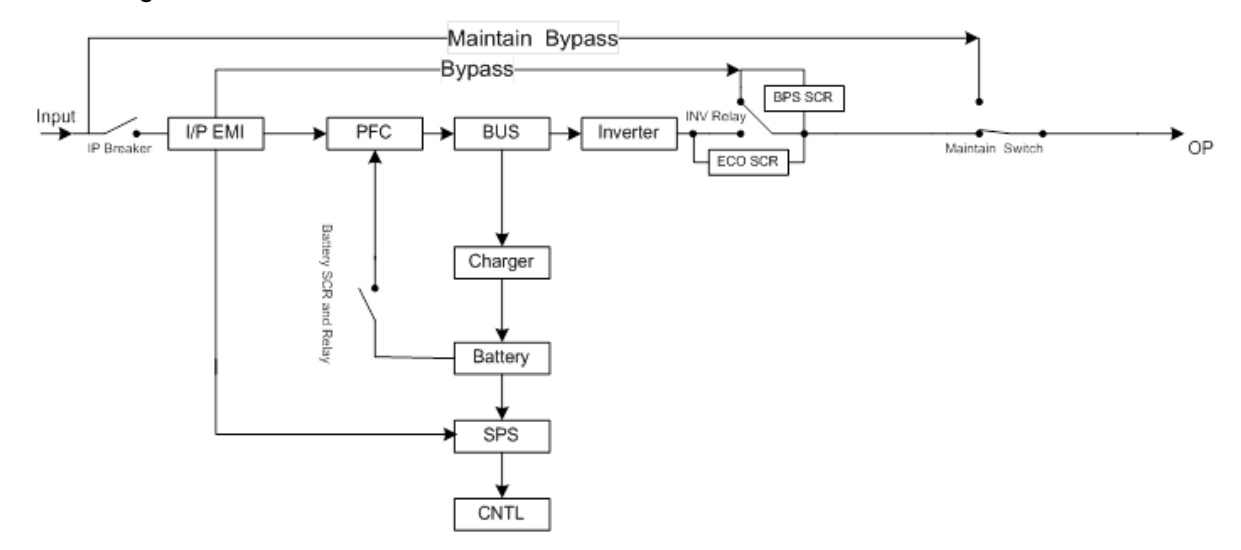

**Figure 3.1 Function block Diagram**

The CNTL block controls the action of the UPS system. It also provides the communication interface for receiving and executing command from users via the panel or other communication protocol. When the UPS becomes abnormal, in most case, the CNTL can provide basic information indicating the status of the UPS.

The Rectifier and PFC blocks are the input stage of the UPS. The blocks convert AC input power into two stable DC power stored in the BUS capacitor. In the meantime, PFC (Power Factor Correction) will be executed and allows input current tracking the input voltage waveform. Therefore, the input power factor will be corrected to 1 to achieve maximum efficiency and produce lowest power pollution to the utility.

The PFC block in battery mode, also called Booster, is used to convert the low voltage DC power to higher voltage with stable DC power, stored in the BUS capacitor.

The Inverter block is the output stage of the UPS and used to convert DC power from the BUS capacitor to sine waveform output power.

When the utility is within the acceptable range, the UPS will provide power directly from the utility input and the Rectifier and PFC will be executed at the same time. When the utility is outside of the acceptable range, no matter it's because of input voltage or input frequency, the UPS will shut down the Rectifier and PFC functions and turn on the Battery Booster. In case of sudden interruption from input utility, the controller can detect the interruption in very short time. During the short interval of detecting the interruption, the output power will be provided by the power stored in the BUS capacitor. In this way, there is no any interruption on output power.

The charger charges the battery when the UPS system is in online model. You can set the current from 1A to 4A by changing the jumper. And you also can choose a different voltage corresponding to different battery pieces by changing the jumper on the CNTL board and the charger board.

The Input EMI section provides EMI filter function. The input EMI filters can prevent the UPS from being interference by external electronic/magnetic noise which is generated by other electronic system and prevent other systems from the noise generated inside the UPS system.

The SPS generates DC power supply needed by operation of the circuit of the UPS itself. The Bypass provides a path that utility can power the output directly when the Inverter is not executed. The Maintenance Bypass provides another path that utility can power the output directly when UPS is in maintenance status.

# <span id="page-8-0"></span>**4. Working Principle of the Major Functional Block**

# <span id="page-8-1"></span>**4.1 Switch Power Supply**

The Switch Power Supply (SPS) supplies DC power for UPS operation. The input source of the SPS is the grid when the grid voltage is higher than 110V . Or the input source of the SPS is the battery.

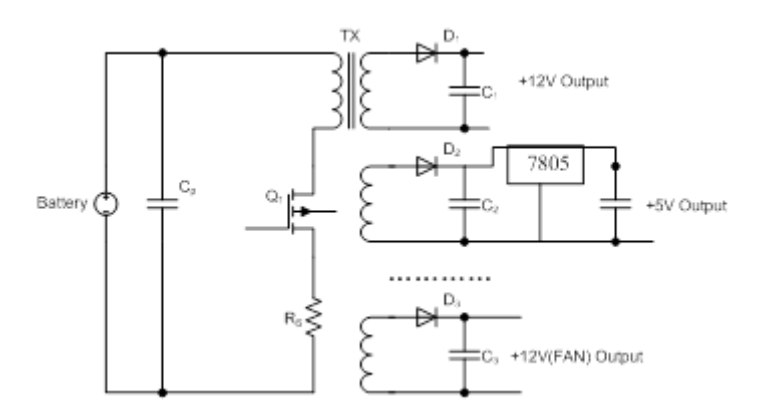

**Figure 4.1 Basic circuit of power supply**

Figure 4.1 is a flyback converter. When Q1 is on, all rectifier diodes (D1/D2/D3) are on open status and all output capacitors (C1/C2/C3) supply currents to the load. The primary coil of the transformer will become a pure inductor and the primary current will linearly increase to store energy in the coil. When Q1 is off, primary current will stop and all rectifier diodes (D1/D2/D3) will turn to "close" status. It will release the stored energy from the primary coil of the transformer to the secondary coil to supply loads. At the same time, it will charge output capacitors including  $\pm$ 15V, +12V, +5V, +12V(Fan), and HFPW $\pm$ .

The power of  $\pm$ 12V,  $+5V$  supplies stable voltage to all kinds of ICs and other devices such as HCT. The +12V (Fan) is supplied to fans and relays. The HFPW<sup>+</sup> supplies a high frequency power for the switch (SCR/IGBT) driver and some other drive boards.

# <span id="page-8-2"></span>**4.2 PFC/Booster**

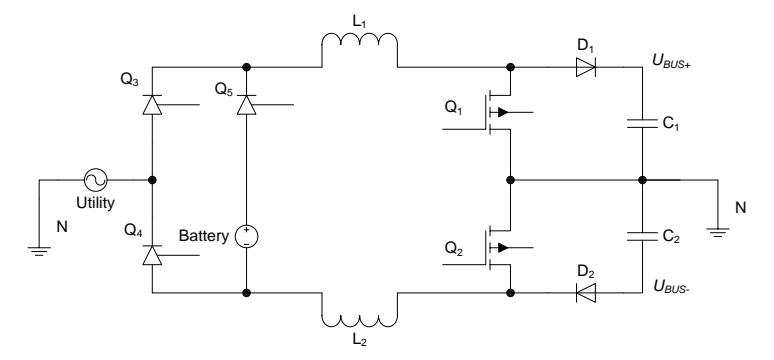

**Figure 4.2 PFC/Booster**

As shown in the Figure 4.2, when Q1/Q2 is on and D1/D2 is off, the current will increase to store energy in choke(L1/L2). When the Q1/Q2 is off and D1/D2 is on, the choke will release energy. Therefore, we can control the current in chokes (input current) by regulating the time of Q1/Q2 on and off.

## <span id="page-8-3"></span>**4.3 Inverter**

The input of the three level inverter topology is two DC voltages, and the output is an AC voltage, as shown in the Figure 4.3. When Q1/Q2 is on and Q/Q3 is off, the voltage of the bridge midpoint is +BUS. When Q1/Q2 is off and Q3/Q4 is on, the voltage of the midpoint bridge is -BUS. We can get any voltage waveform between ±BUS voltage from LC filter output by regulating the duty cycle of Q1/Q2/Q3/Q4, including sine wave form.

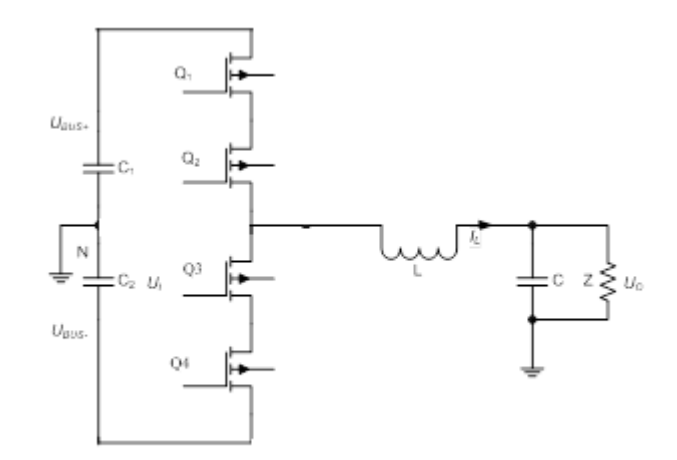

#### **Figure 4.3 Three level inverter bridge**

## <span id="page-9-0"></span>**4.4 Charger**

The function of charger is to charge and maintain the batteries at fully charged condition. The charger charges the batteries with a constant current at initial stage. At the same time, the battery voltage keeps increasing until reaching the constant charge voltage point. Then, the charge current will decrease accordingly, now it's in second stage. After one hour of constant voltage charging, the charge voltage will change to floating charge voltage, in general, the charger will control the output voltage at a constant level (13.65V±1% per battery) to optimize battery recharge time and prolong the lifetime of batteries without overcharging.

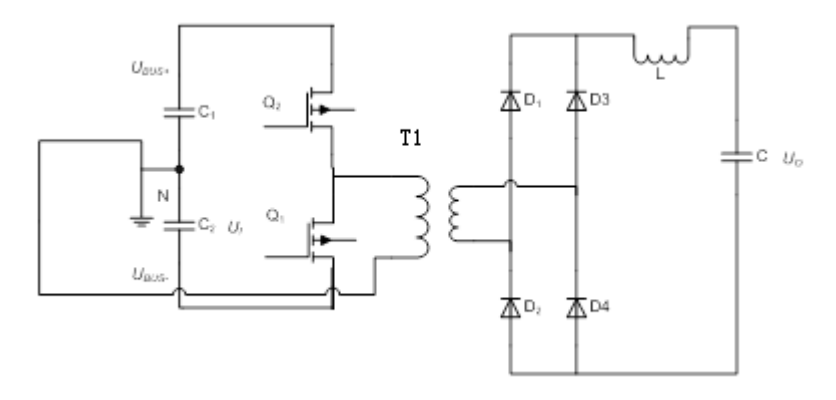

#### **Figure 4.4 Topology of the charger**

**Note:** There are two kinds of chargers for standard model UPS and long-run model UPS. They both apply the same principle, but there is on difference in charger output capacity.

## <span id="page-9-1"></span>**4.5 EMI Board**

Input EMI board is connected between utility and the input of rectifier.

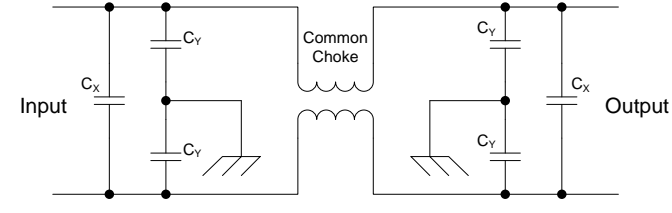

**Figure 4.5 Topology of the EMI**

# <span id="page-10-0"></span>**5. Function explanations for each PCB**

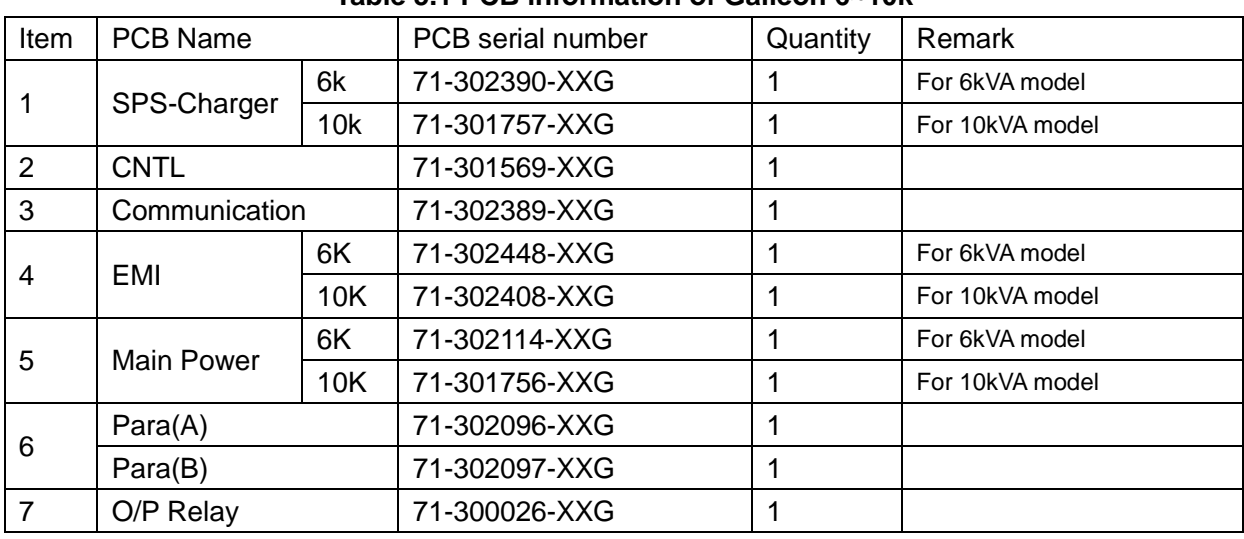

#### **Table 5.1 PCB information of Galleon 6~10k**

**Note:** "XX" in the serial number is the version of the PCB. It may be modified according to releasing version in the future.

## <span id="page-10-1"></span>**5.1 SPS-Charger board (Power Stage Board)**

The PSDR board consists of SPS. It gives the whole UPS system power supply.

You can set the current from 1A to 4A by changing the jumper. And you also can choose a different voltage corresponding to different battery pieces by changing the jumper on the CNTL board and the Charger-Charger board. The charge voltage is controlled by CNTL board.

# <span id="page-10-2"></span>**5.2 CNTL board (Control Board)**

The CNTL board is the core of the UPS system. It controls the actions of the semiconductors and other mechanical switches, the display of the LED/LCD, the sound of the buzzer, the communication with the computer, and other important tasks.

# <span id="page-10-3"></span>**5.3 Communication board**

The Communication board provides RS232/USB interface to the users, and it also provide one EPO port to cut off the output immediately.

## <span id="page-10-4"></span>**5.4 EMI board**

The EMI board can prevent the UPS from external electronic/magnetic noise generated by other electronic systems, and also prevent other systems from the noise generated inside of the UPS system. And the MOV is also on the EMI board which can absorb the surge to protect the UPS system.

## <span id="page-10-5"></span>**5.5 Main Power board**

The Main Power board is the most expensive and biggest PCB in the UPS. It converts the AC/DC power to a pure sine waveform. And then it converts the DC/AC power. There are many semiconductors and easy-failure components on the board, so it's required to pay more attention when UPS is abnormal.

# <span id="page-10-6"></span>**5.6 Para(A) and Para(B) board**

The Para(A) board and Para(B) board is used for parallel communication when the UPS system is

running in parallel mode.

# <span id="page-11-0"></span>**5.7 O/P Relay board**

The O/P Relay board should be installed for parallel system. For single system, it can be removed. The board can disconnect the UPS from the output (parallel system).

# <span id="page-12-0"></span>**6. Interface**

# <span id="page-12-1"></span>**6.1 LED Display**

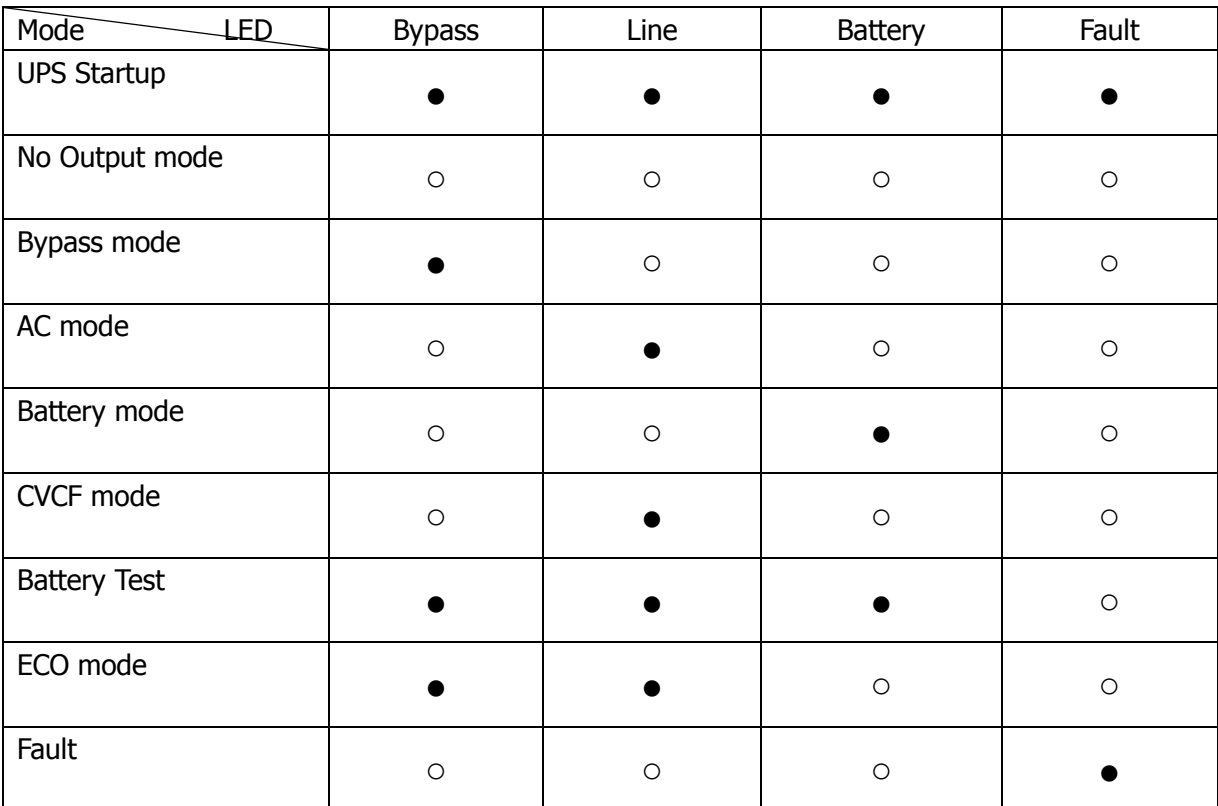

## **Table 6.1 LED Display**

Note: ● means LED is lighting, and ○ means LED is faded.

# <span id="page-12-2"></span>**6.2 LCD Display**

<span id="page-12-3"></span>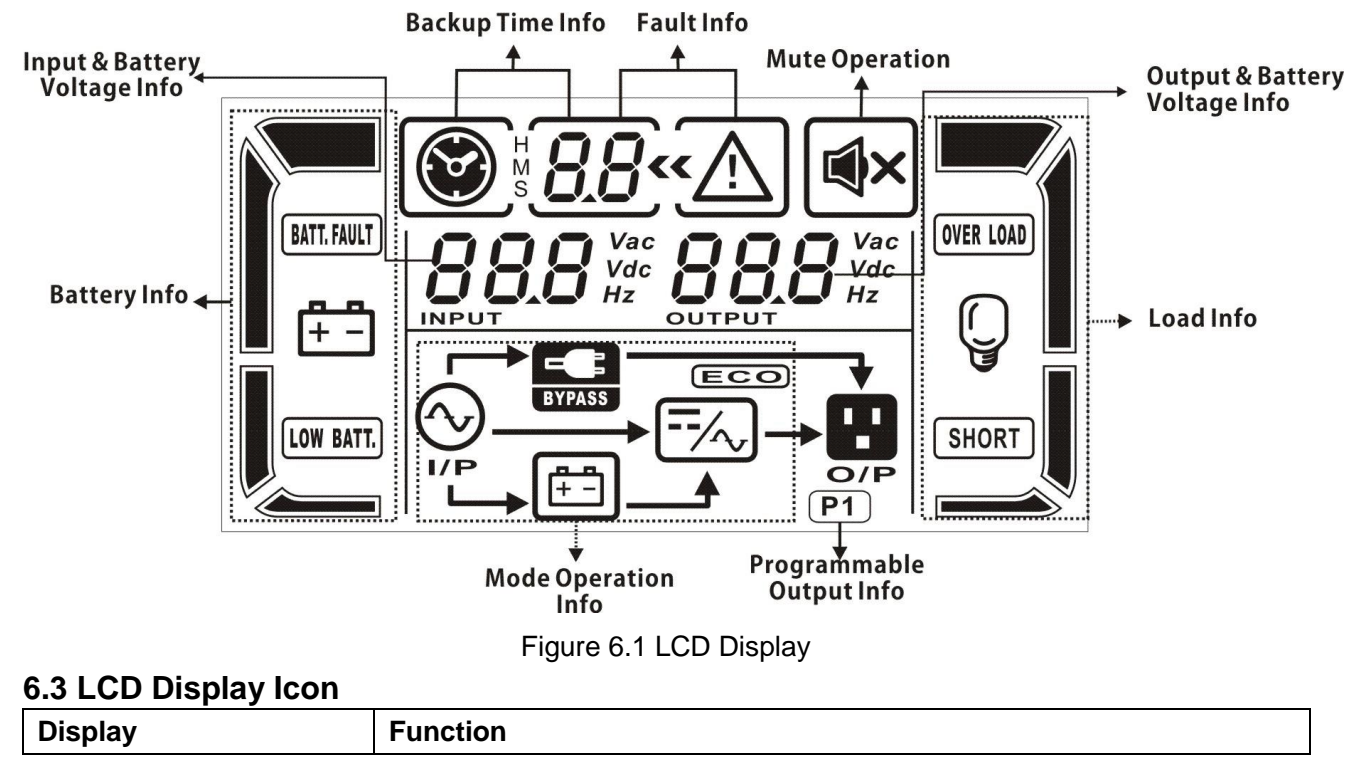

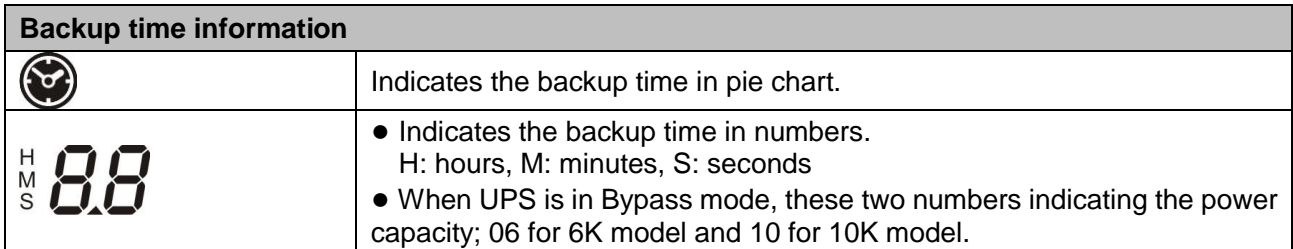

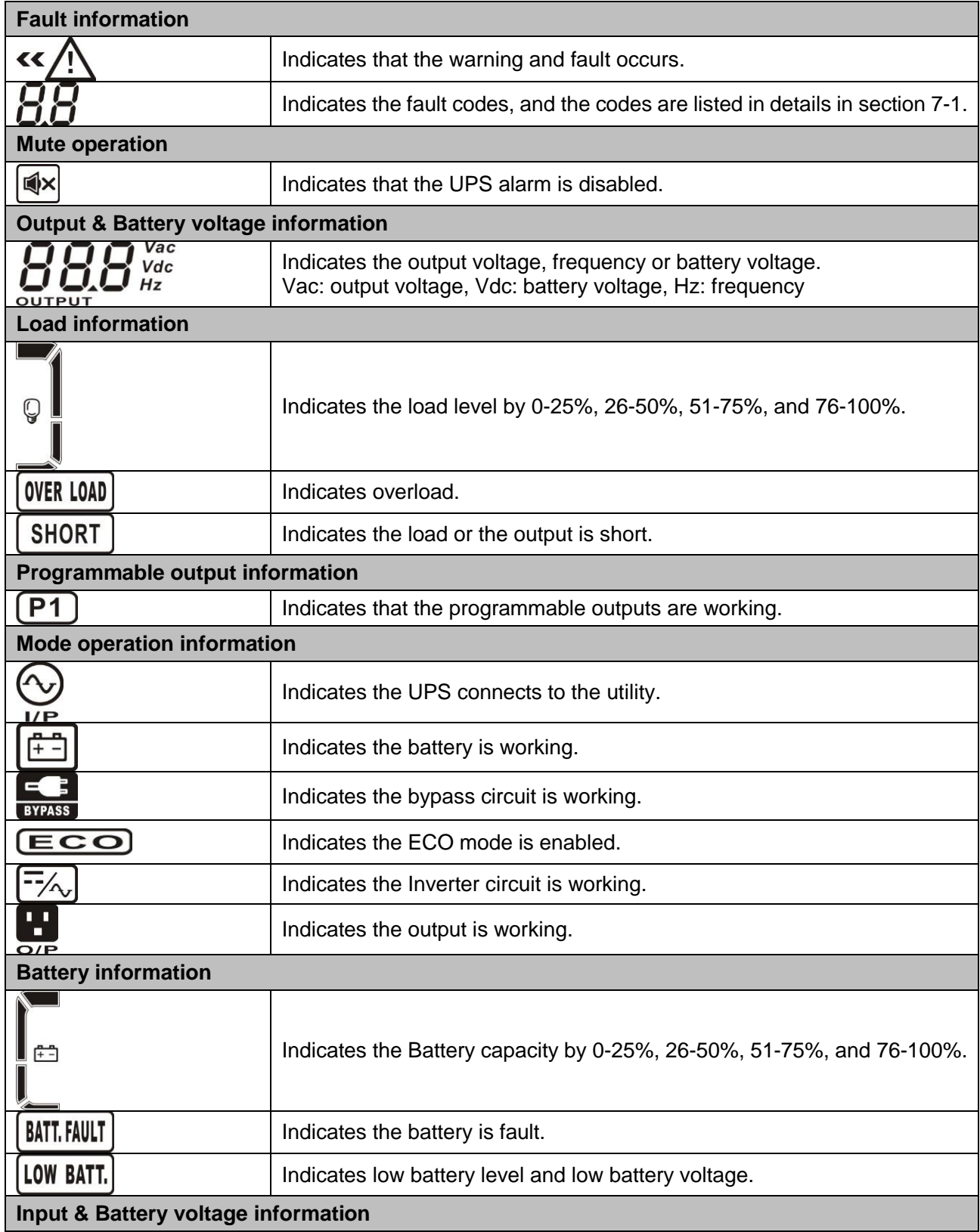

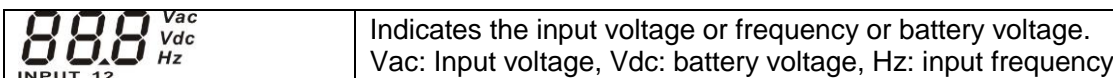

# <span id="page-15-0"></span>**7. Trouble Shooting**

This section describes how to find the troubles when UPS is abnormal. We suggest you to follow the service procedure below:

- 1. Check the UPS status via LED and LCD display, the sound of the buzzer, or listen to the description of end users.
- 2. Inspect failure board for static checking.
- 3. Replace failure components.
- 4. Static checking.
- 5. Power-on checking.
- 6. Test after repair.

Following section will help service person to solve the most problems.

## <span id="page-15-1"></span>**7.1 LCD Panel Display Pattern Definition**

#### <span id="page-15-2"></span>**7.1.1 Trouble shooting for warning icon in LCD display**

Any warning display implies some abnormity happened to the UPS, indicating that some situation that may endanger the reliability of the UPS has occurred, but these situations don't immediately lead to interruption of power supply.

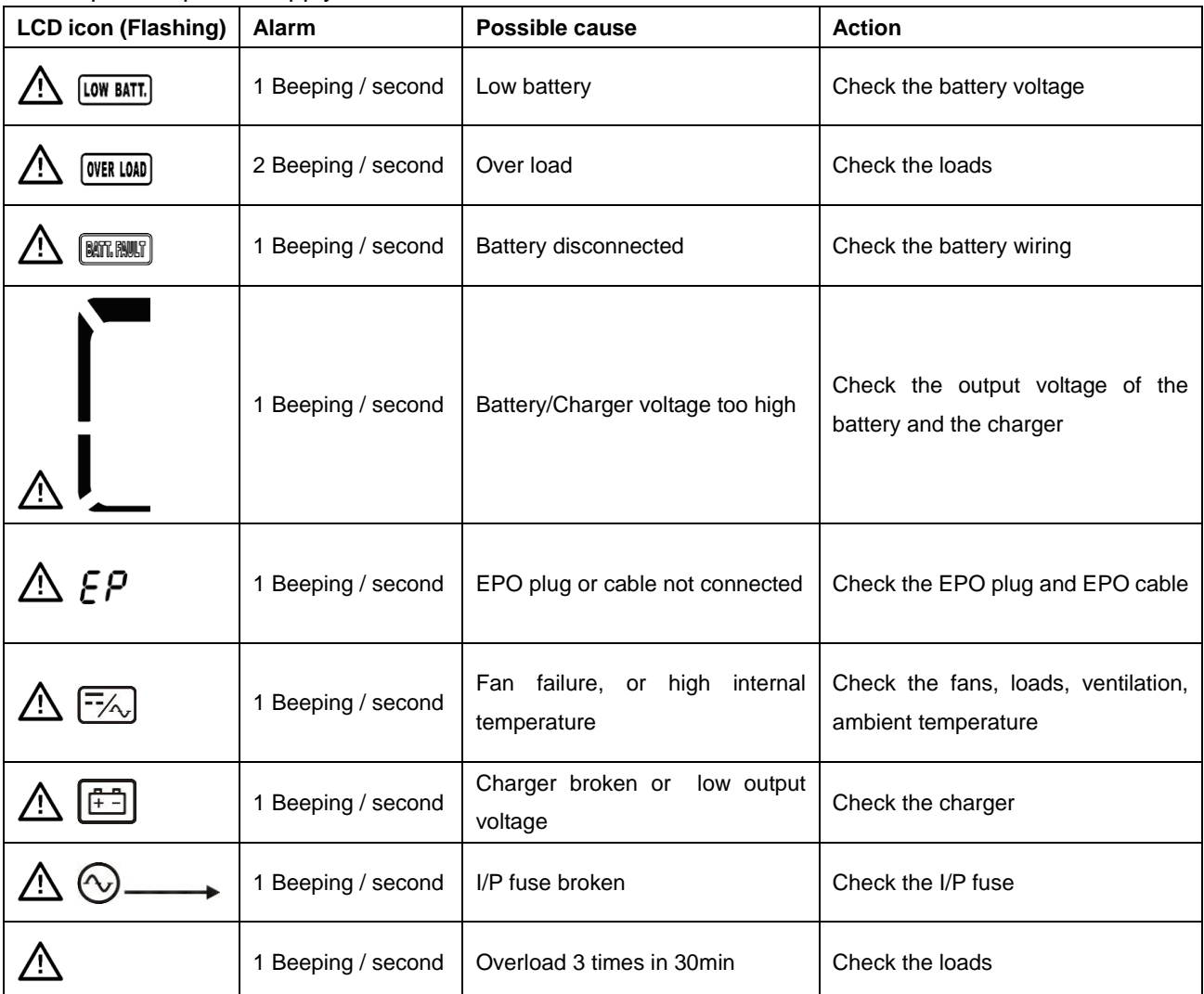

**Note:** When the UPS alarms, the UPS is still working on the original mode.

# <span id="page-16-0"></span>**7.1.2 Trouble shooting for fault codes in LCD display**

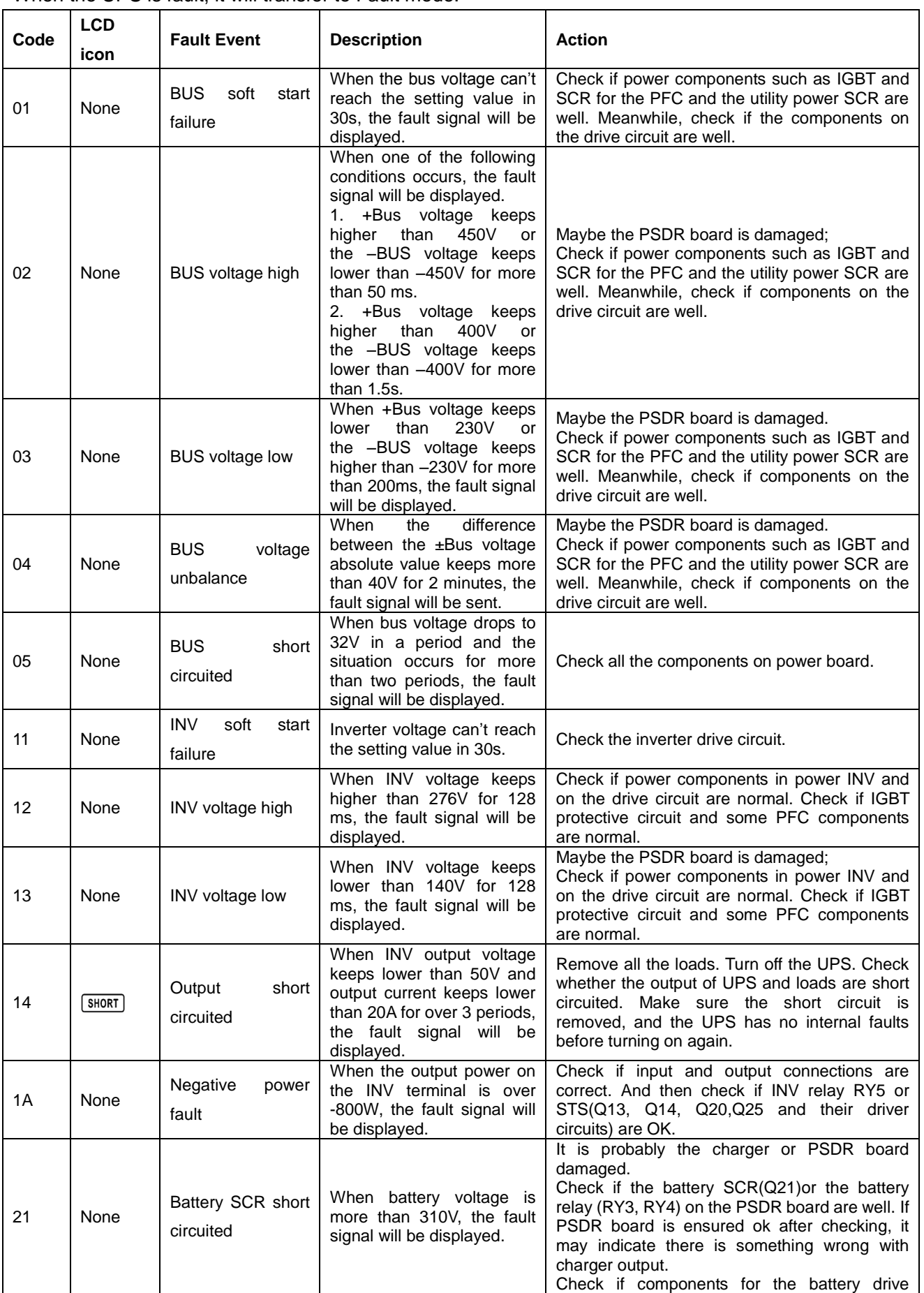

# When the UPS is fault, it will transfer to Fault mode.

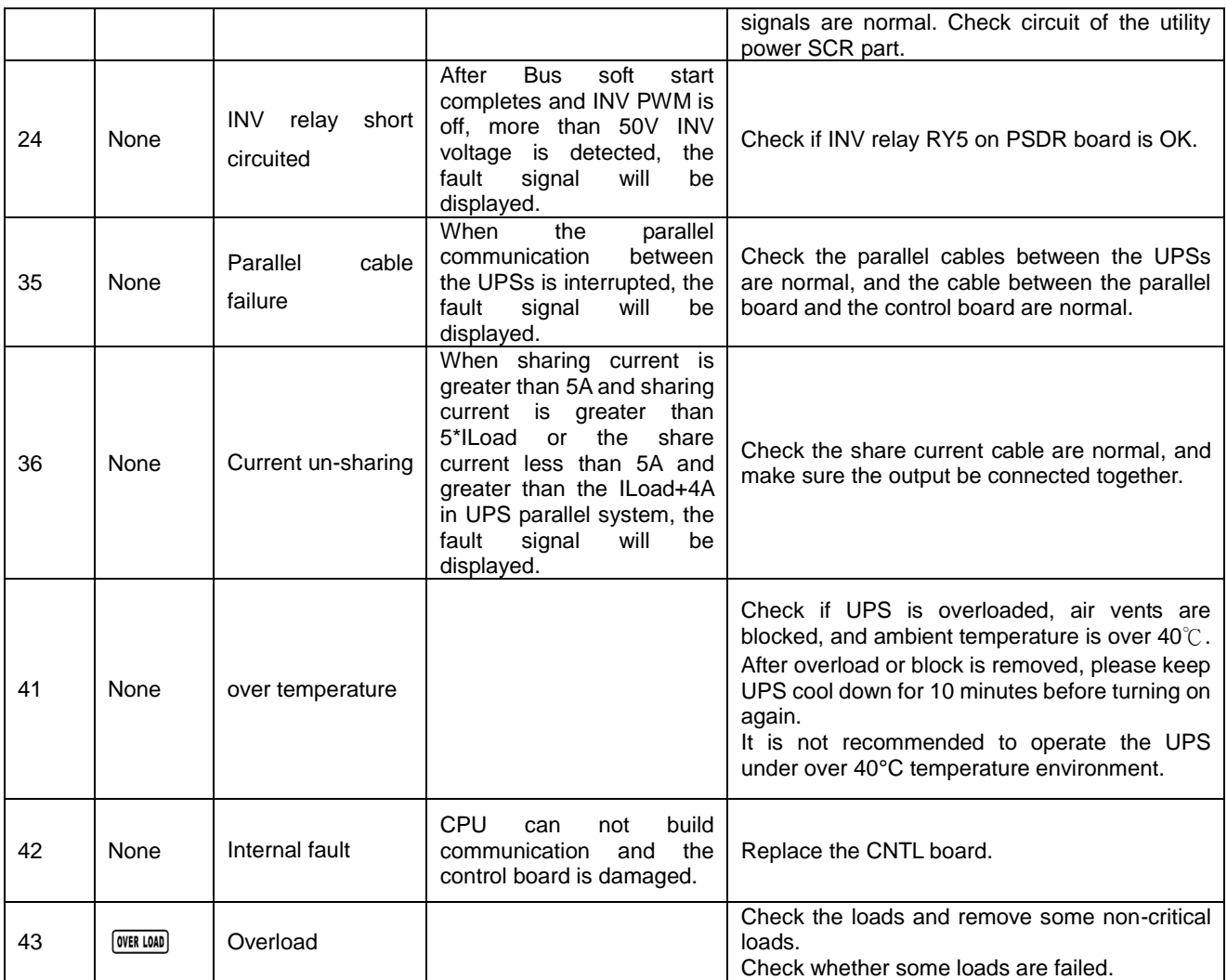

#### <span id="page-17-0"></span>**7.1.3 Trouble shooting**

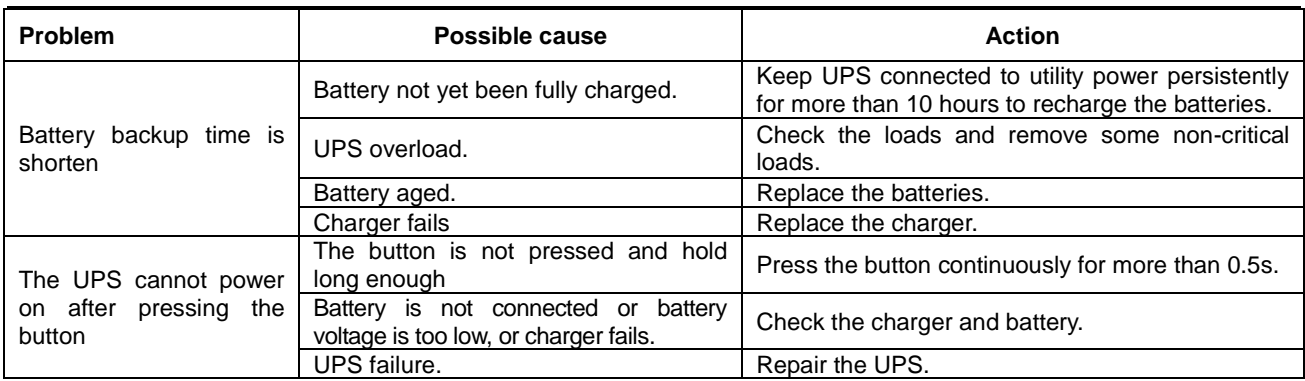

## <span id="page-17-1"></span>**7.2 Repair**

In this section, some debug skills are listed to help you finding the failed components and problems as soon as possible. Before proceeding the following steps, we strongly suggest to read previous section for trouble shooting first. Then check the components listed in section 7.2.4 to find out which block fails.

#### <span id="page-18-0"></span>**7.2.1 Basic Instruments and tools**

- 1、One computer with RS232 port and one standard RS232 cable;
- 2、Wire cutters and clamps;
- 3、One electric soldering iron;
- 4、One multimeter;
- 5、One oscilloscope(voltage and current probe needed);
- 6、Diagonal pliers, snipe nose pliers, cross screwdrivers (150mm/75mm length), flat screwdrivers (75mm length) and PVC insulating tapes etc;
- 7、Make-self tools including Balance voltage test equipments, current limiting resistors, tubes and clamp terminals with different specifications;

#### <span id="page-18-1"></span>**7.2.2 Configuration of the Model Port on the Control Board**

The Model Port (JP1) on the CNTL board should be configured as follows:

#### **Table 6.1 Model Port Setting List**

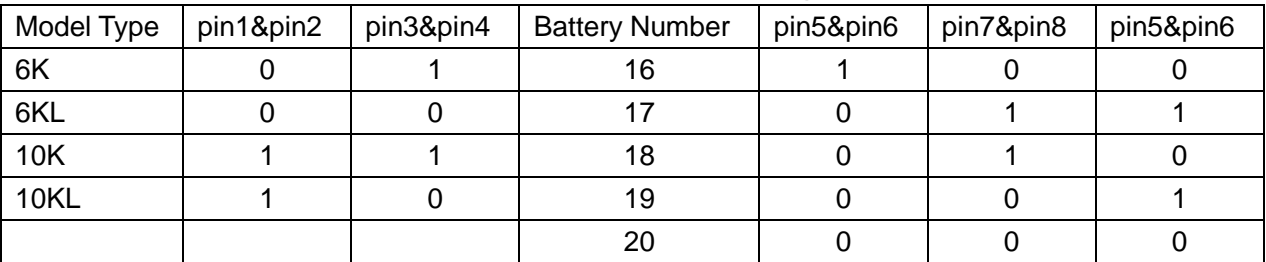

**Note**: "1" indicates that the jumper is connected;

"0"indicates that nothing is connected

#### <span id="page-18-2"></span>**7.2.3 Configuration of the charger current on the charger Board**

The Model Port on the Charger board should be configured as follows:

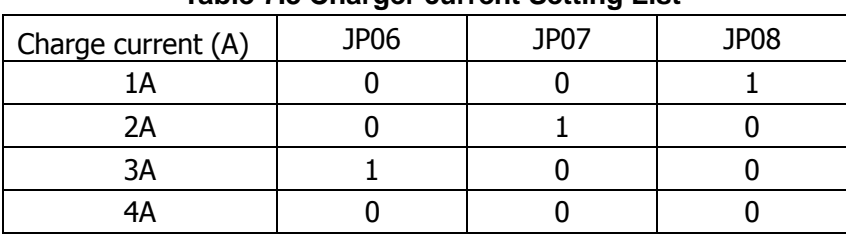

# **Table 7.3 Charger current Setting List**

**Note**: "1" indicates that the jumper is connected;

"0"indicates that nothing is connected

#### <span id="page-18-3"></span>**7.2.4 Configuration of the charge voltage on the charger Board**

Modify charger voltage according to below table to meet the setting number in control board. There are jumpers on the charger board. Please refer to the below table to modify charger voltage.

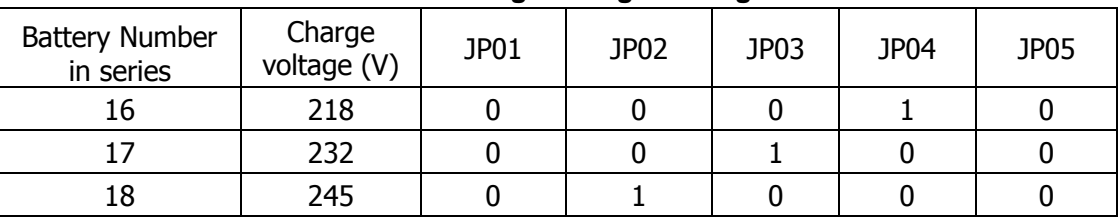

# **Table 7.4 Charge Voltage Setting List**

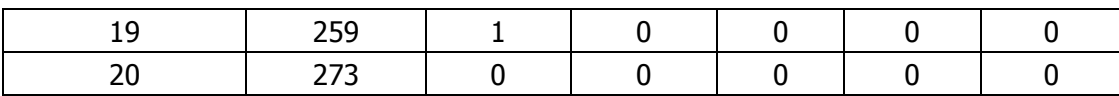

**Note**: "1" indicates that the jumper is connected;

"0"indicates that nothing is connected

## <span id="page-19-0"></span>**7.2.5 Regulation of the system**

## **Parameter Setting Method:**

1. Connect the RS232 port of the UPS to the RS232 port of the computer with RS232 cable. Choose the "Start>>Program>>Accessory>>Communication>>Hyper terminal" and start Hyper terminal application. Set the COM port for "COM1" and the other setting as Figure 7.1.

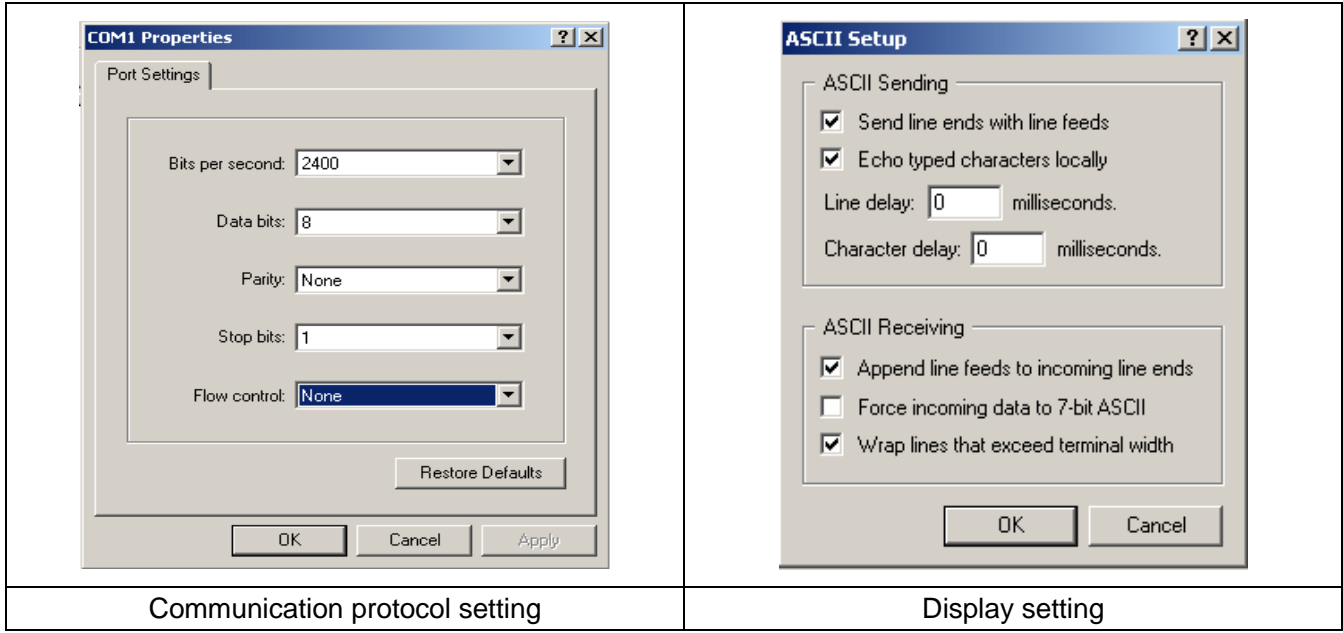

**Figure 7.1 Hyper terminal setting**

- 2. After completing the setting, you can type the command in the command area.
- 3. +BUS voltage regulation: Type "BUSP+/- XX" command (XX is two digits from 00 to 99). Then press the "ENTER" key, and +BUS voltage will rise (drop) about X.XV.
- 4. -BUS voltage regulation: Type "BUSN+/- XX" command (XX is two digits from 00 to 99). Then press the "ENTER" key, and -BUS voltage will rise (drop) about X.XV.
- 5. INV output voltage regulation: Type "V+/- XX" command (XXis a digit from 00 to 99) Then press the "ENTER" key, and output voltage will rise (drop) about X.XV.
- 6. INV output voltage setting: Type "VXXX" command (XXX is 208/220/230/240). Then press the "ENTER" key, and INV output voltage will be set to 208V/220V/230V/240V.
- 7. Output current regulation: Type "OC+/-XX" command (XX is two digits from 00 to 99). Then press the "ENTER" key, and output current will rise (drop) about X.X A.

#### **Regulation Process for Single UPS**

- 1. BUS voltage regulation: When the UPS run into AC mode, measure ±BUS voltage with the multimeter, and then regulate ±BUS voltages to 360±0.5V by using BUS regulation command. (BUS voltage can be regulated about 0.1V every point by using BUS regulation command).
- 2. INV output voltage regulation: When the UPS run into the Inverter mode, measure the output voltage with the multimeter, and regulate the output voltage to 230±0.5V by using output voltage regulation command. (INV output voltage can be regulated about 0.1V every point by using output voltage regulation command).
- 3. Output current regulation: When the UPS run into the Inverter mode with full R load, measure the output current, and regulate the output current which we can read from QGS command to measure value±0.2A by using output current regulation command. (Output current can be regulated about 0.1A every point by using output voltage regulation command).

#### **Notes:**

- 1. Make sure the ground of the UPS connects to earth safely during parameter regulation.
- 2. New assembly UPS must be regulated.
- 3. UPS which have been replaced CNTL/PSDR must be regulated again.
- 4. All the commands use capital letters.
- 5. All the above parameter regulation cannot be accumulated.
- 6. All the regulation will be saved in the flash memory of the CNTL when UPS shutdown with battery connected.

#### <span id="page-20-0"></span>**7.2.6 Quick Start**

Before any detail check for UPS, please check the components listed in the following table. This action could help you find problem quickly and make debug procedures go smoothly.

**Note:** Make sure that the capacitor voltage is lower than the safety voltage before disassembling any parts to do checking procedure.

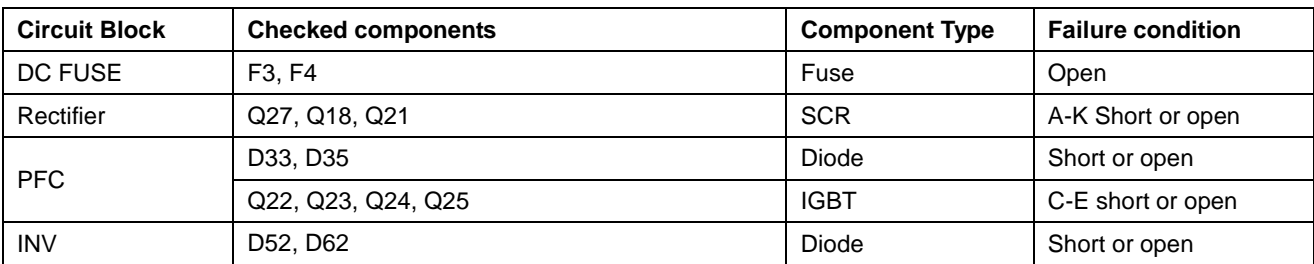

#### **10k Main Power Section**

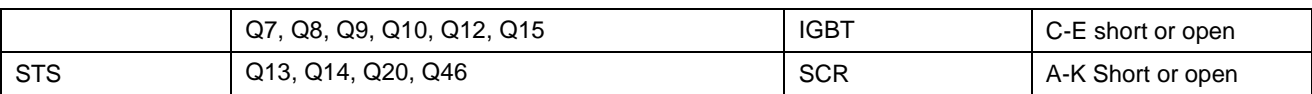

#### **6k Main Power Section**

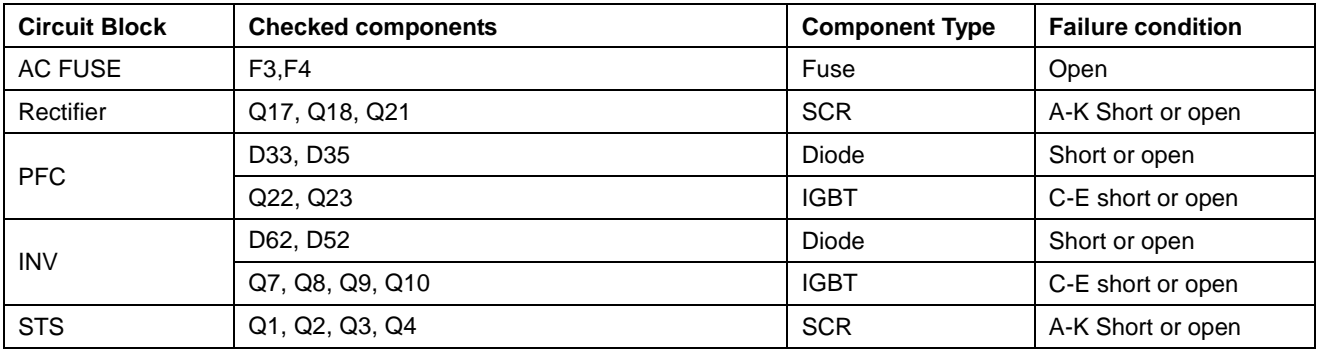

#### **SPS-Charger Section**

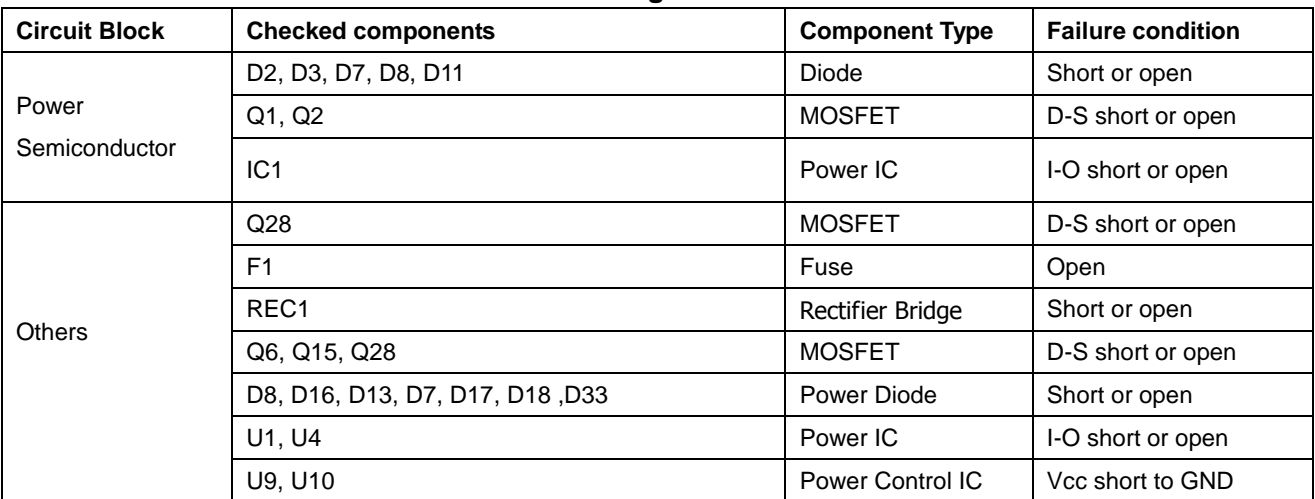

**Note:** If the fuse is in "open" status, don't replace the fuse only. In most of cases, open fuse is caused by other failed components. Therefore, before restarting the UPS, you must find all failed components and replace them.

#### <span id="page-22-0"></span>**8. Test Step**

After replacing all defected components, following testing steps can be adopted to verify the repair result and the reliability of the UPS.

- 1. Install all of boards/cable/connector.
- 2. Check the wiring, pay more attention to the charger control cable(3Pin).
- 3. Apply DC Power from power source with current limitation function to the battery terminal.
- 4. Press the ON button on the panel for less than 0.5s, the LCD will be lit and the Fan will rotates, If not, please check the input voltage of the SPS, if the voltage is the DC source output voltage, please repair the SPS again.
- 5. Press the ON button on the panel for more than 0.5s until you hear the note ringing and loosen the button, you will see "current limit" for a short time on the DC source for about only 2 seconds, then UPS should be DC started, If UPS does not start successfully, please repair the PFC or CNTL again.
- 6. If UPS does not start up for several trying or DC source is on current-limit state continuously, there must be some defected components exists. Please follow trouble-shooting chart to debug again.
- 7. Turn off the UPS, connect utility to the UPS, turn on the UPS, if fail you may have start one new round of trouble shooting.
- 8. Check and adjust charge voltage.
- 9. Check the output voltage waveform and DC-offset voltage, at no-load and full load condition.

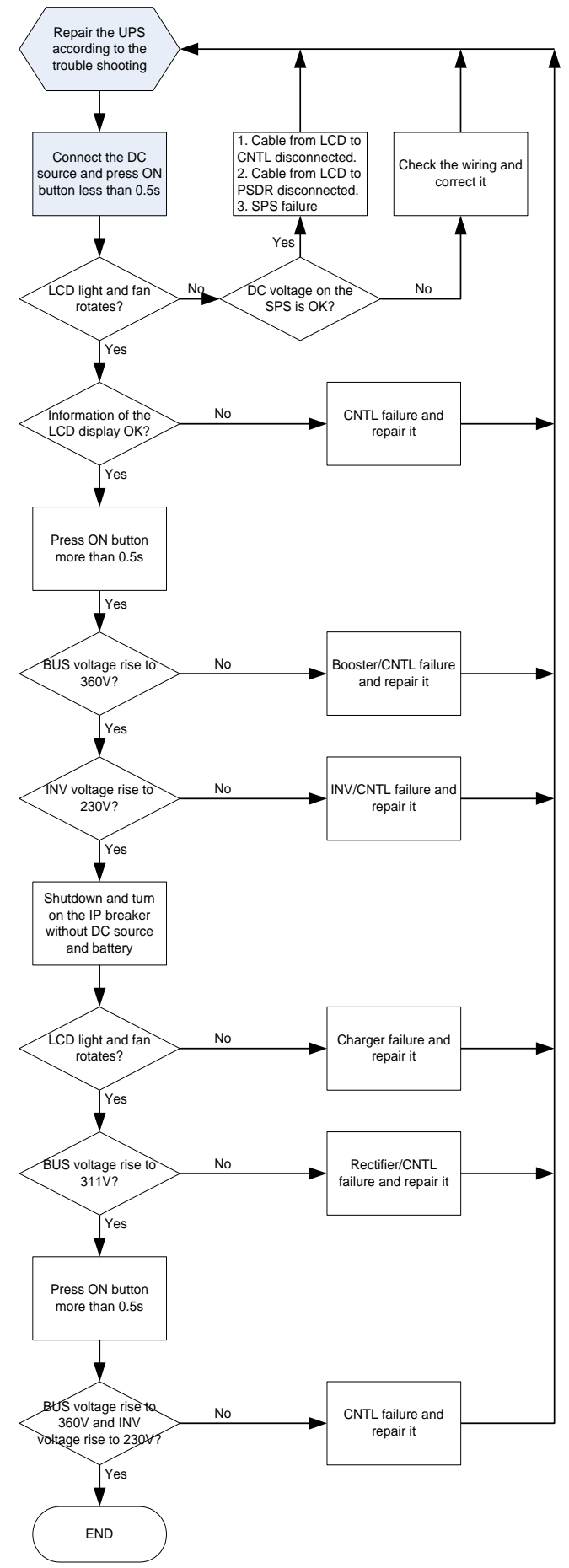

# <span id="page-23-0"></span>**9. Appendix**

# <span id="page-23-1"></span>**9.1 Reference Waveform**

. Below are some waveform charts to show normal UPS operation. It's a very useful reference to verify the test result in section 8.

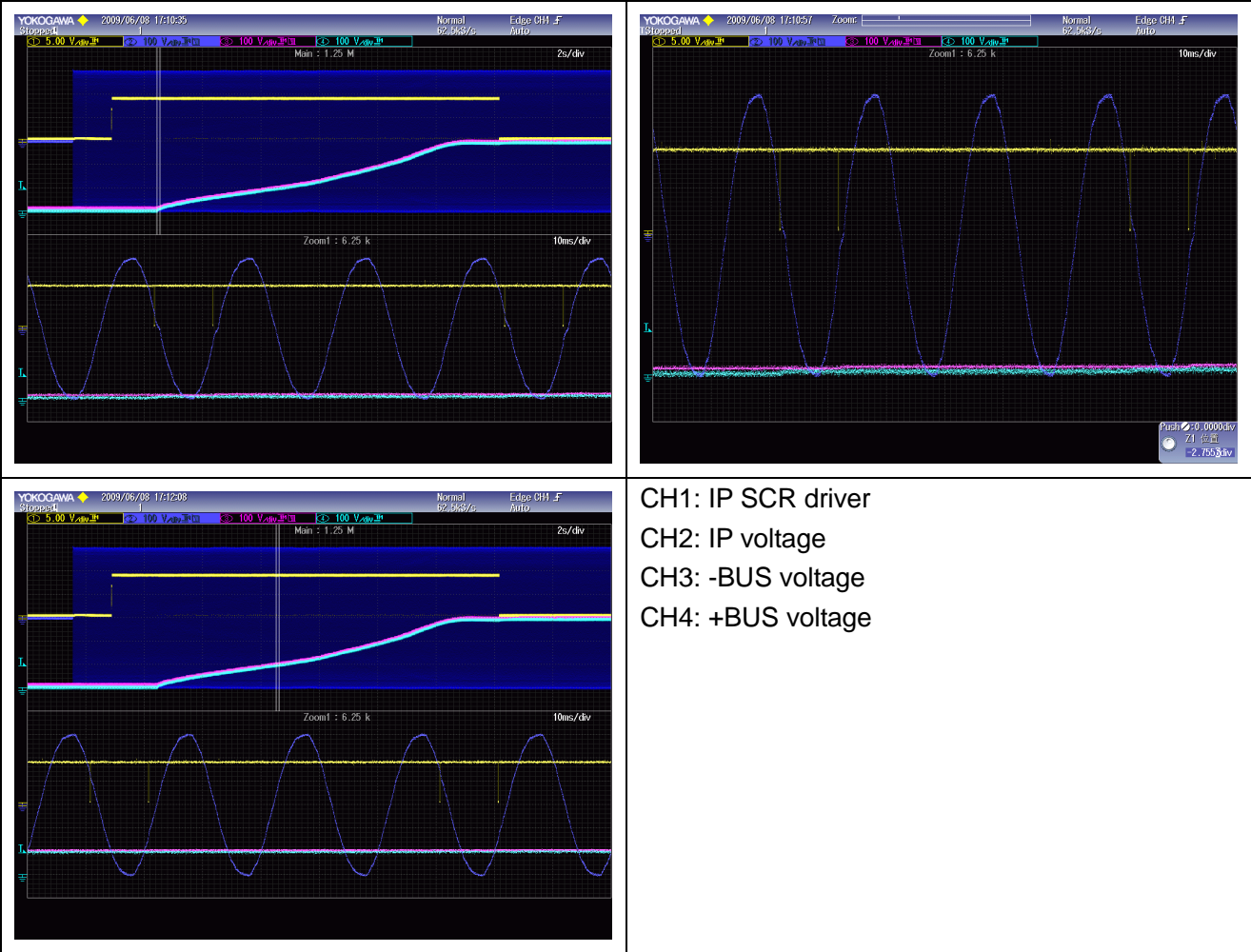

**Figure 9.1 Switch on the input breaker without turn on**

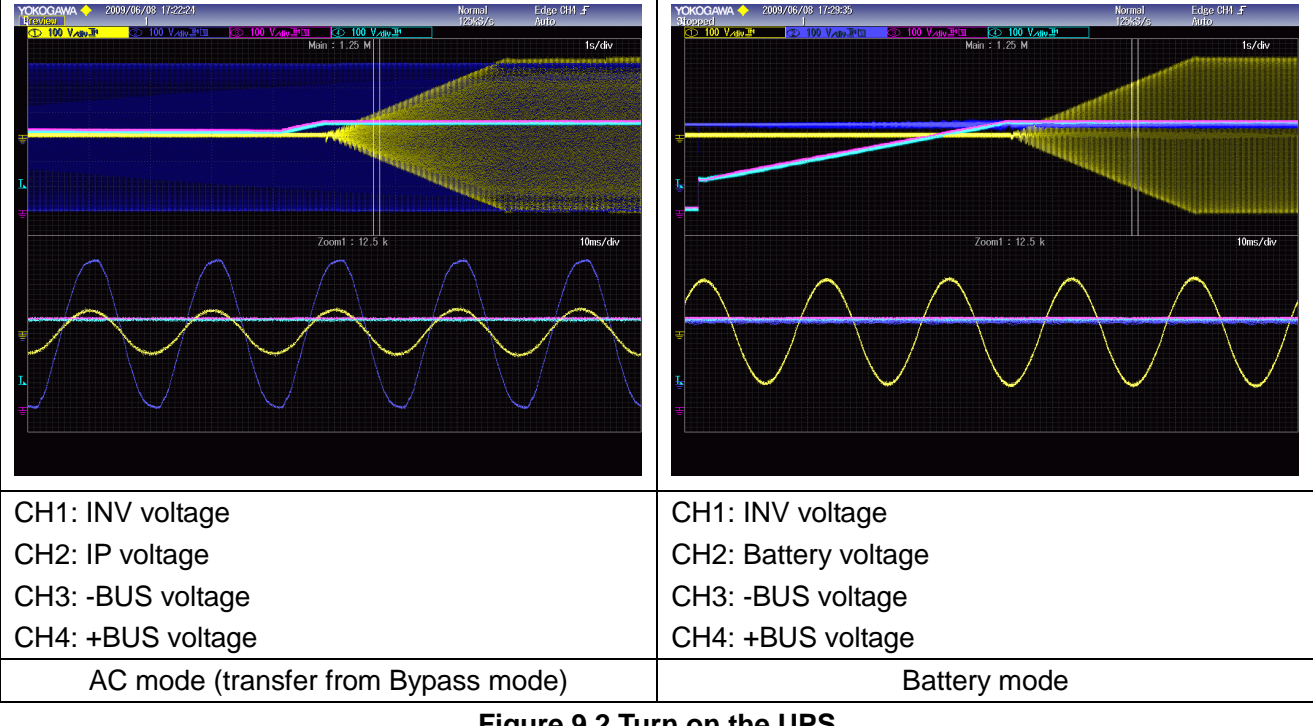

**Figure 9.2 Turn on the UPS**

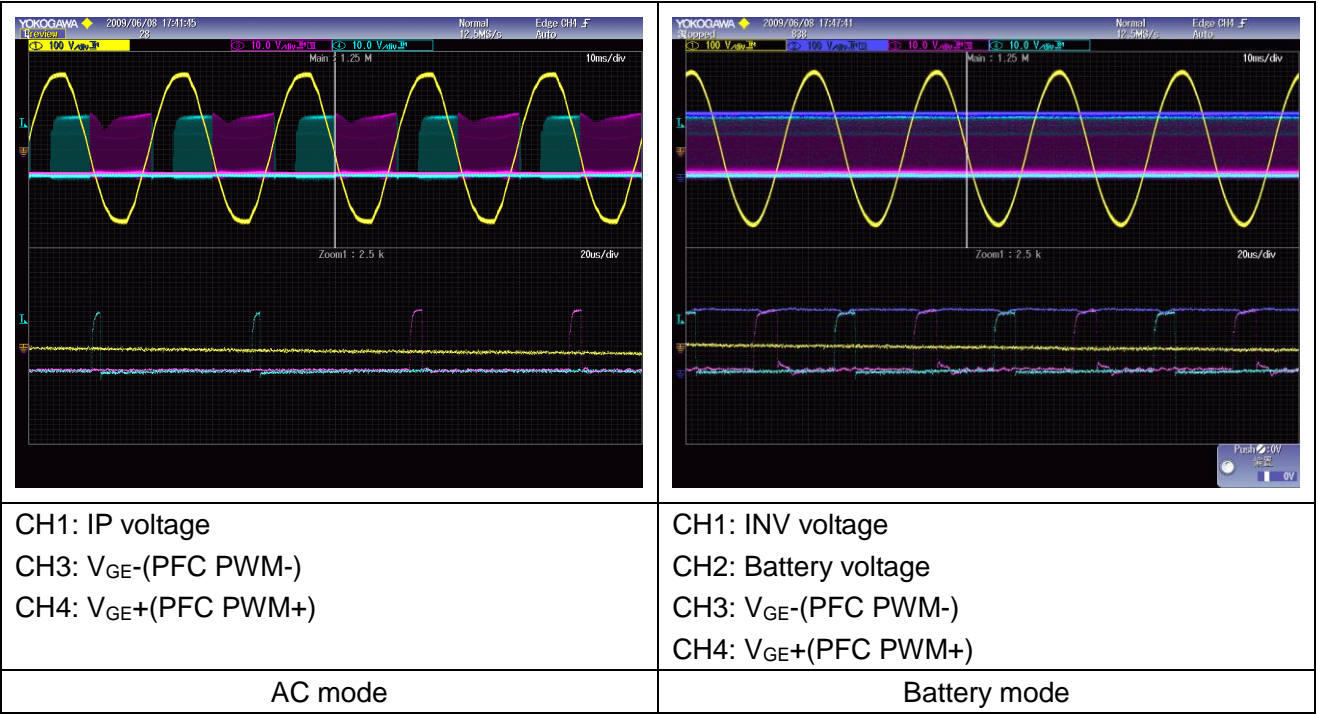

**Figure 9.3 PFC PWM** 

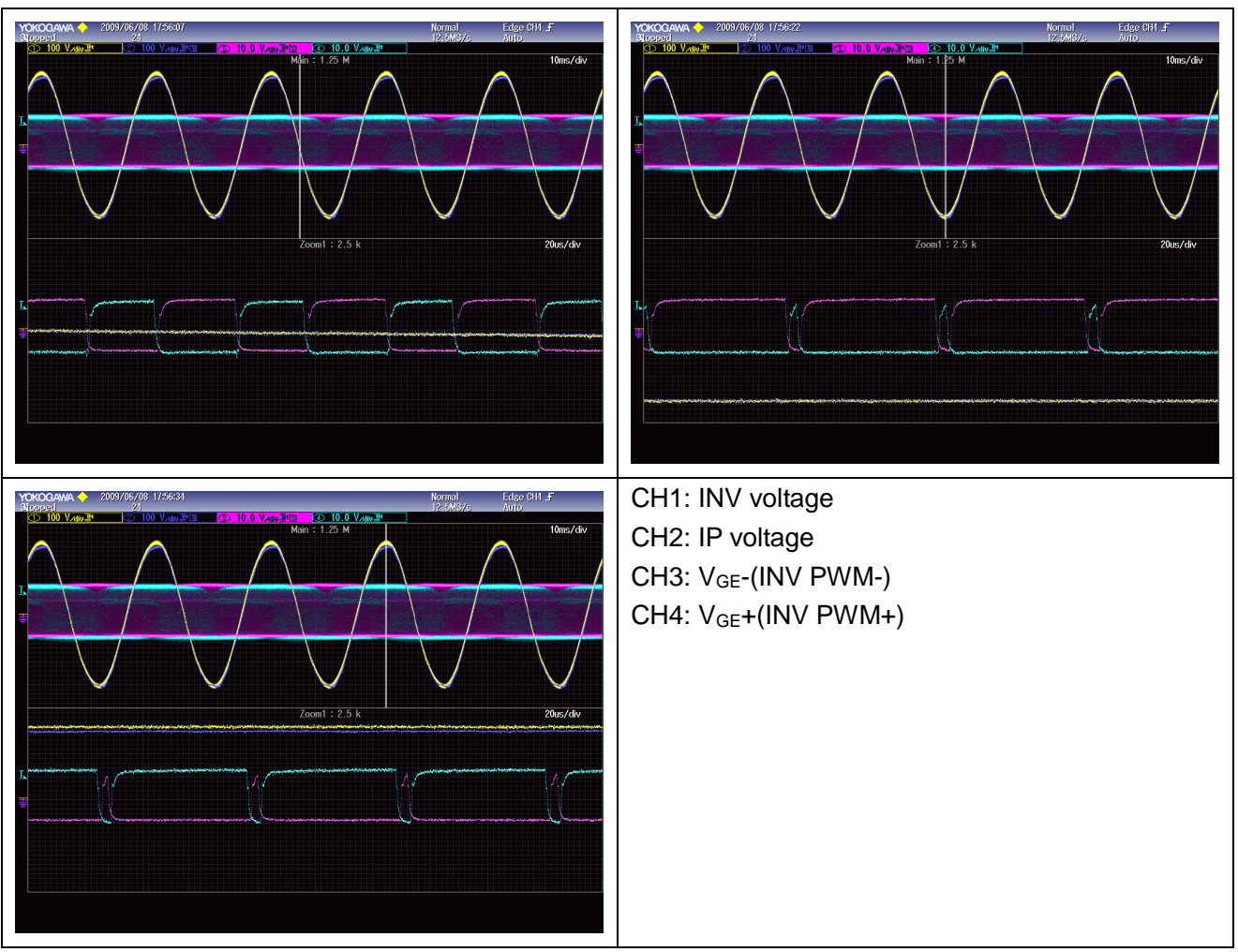

**Figure 9.4 INV PWM**

## <span id="page-25-0"></span>**9.2 Basic communication command**

In this section, we will show you some basic communication commands that will help you debug or regulate the UPS system.

#### <span id="page-25-1"></span>**9.2.1 QGS**

QGS means to request general status parameters of the system. The command format is:

Computer: QGS<cr>

UPS: (MMM.M HH.H LLL.L NN.N QQQ.Q DDD KKK.K VVV.V SSS.S XXX.X TTT.T b9b8b7b6b5b4b3b2b1b0a0a1<cr>

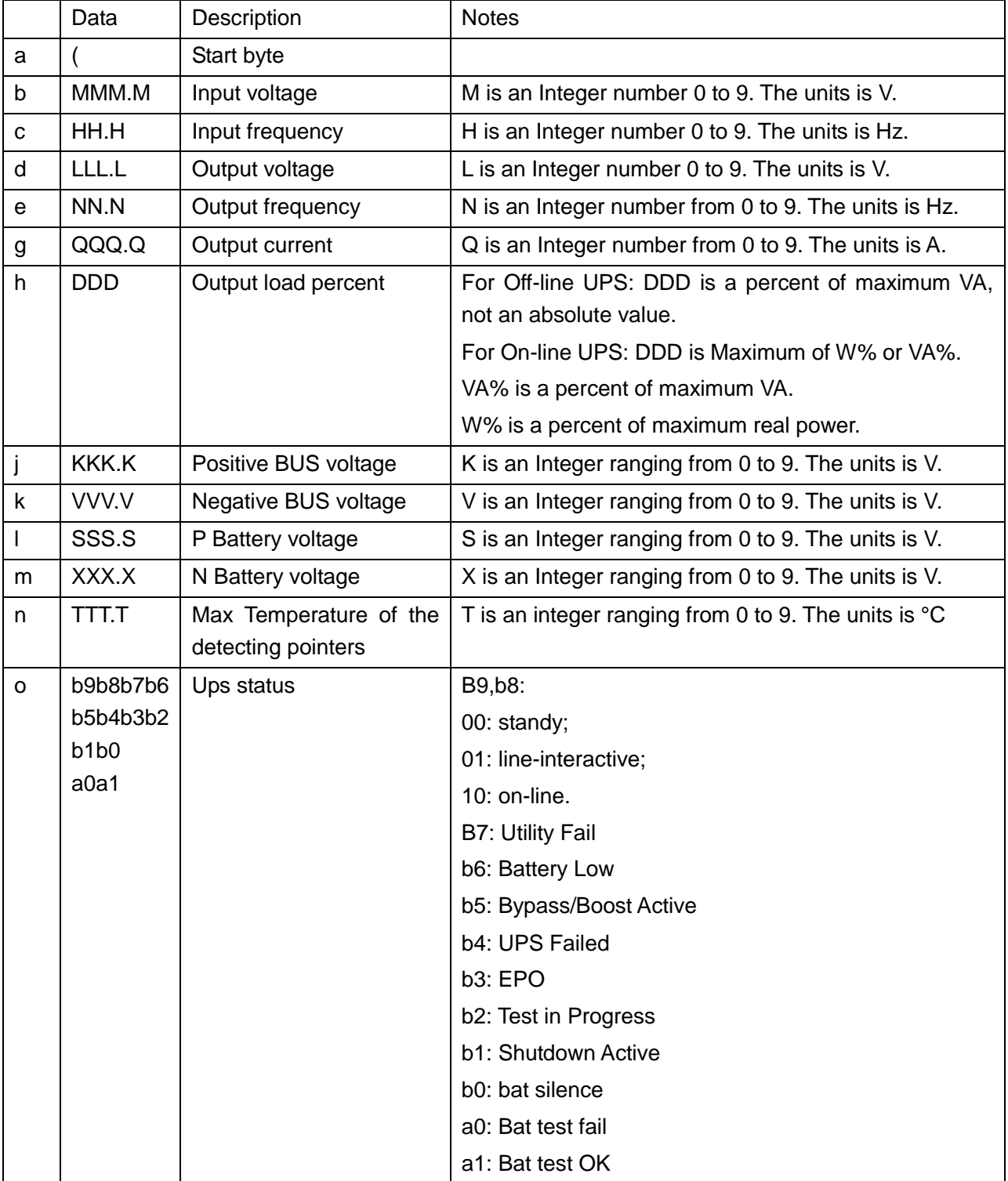

Example:

Computer: QGS<cr> UPS: (220.2 50.0 220.0 50.0 027.0 100 345.8 344.9 241.0 241.5 045.0 100011000000<cr> Means: I/P voltage is 220.2V. I/P frequency is 50.0Hz O/P voltage is 220.0V O/P frequency is 50.0Hz. O/P current is 27.0A O/P load 100% Positive BUS voltage is 345.8V Negative BUS voltage is 344.9V P Battery voltage is 241.0V. N Battery voltage is 241.5V. Temperature is 45.0 degrees of centigrade. On-line mode, Utility OK, Bypass Active, UPS failed.

#### <span id="page-26-0"></span>**9.2.2 V<n>**

This command is to set the nominal output voltage. The format is:

Computer: V<n><Enter>

UPS: (ACK or (NAK\*

\*: If UPS accepts this command, responds ACK. Otherwise, responds NAK

Output Voltage: <n>. n is 208,220,230,240.

Default status: Nominal output voltage 220V. (It can be set only in bypass mode)

For example:

Computer: V230<Enter> UPS: (ACK

Meanings: set output nominal voltage to 230V.

#### <span id="page-26-1"></span>**9.2.3 V±<n>**

This command is to adjust the nominal inverter voltage. The format is:

Computer: V±<n><Enter>

UPS: (ACK or (NAK\*

\*: If UPS accepts this command, responds ACK. Otherwise, responds NAK

Voltage adjust step: <n>. n=00, 01……, 99.

For example:

Computer: V+01<Enter>

UPS: (ACK

Meanings: Inverter voltage will increase about 0.1Volt.

#### <span id="page-26-2"></span>**9.2.4 BUSP±<n>**

This command is to adjust the positive BUS voltage, the format is: Computer: BUSP±<n><Enter>

#### UPS: (ACK or (NAK\*

\*: If UPS accepts this command, responds ACK. Otherwise, responds NAK

Voltage adjustment step: <n>. n=00, 01……, 99.

For example:

Computer: BUSP-01<Enter>

UPS: (ACK

Meanings: Positive BUS voltage will decrease about 0.1Volt.

#### <span id="page-27-0"></span>**9. 2.5 BUSN±<n>**

This command is to adjust the negative BUS voltage, the format is:

Computer: BUSN±<n><Enter>

UPS: (ACK or (NAK\*

\*: If UPS accepts this command, responds ACK. Otherwise, responds NAK

Voltage adjustment step: <n>. n=00, 01……, 99.

For example:

Computer: BUSN+01<Enter>

UPS: (ACK

Meanings: Negative BUS voltage will increase about 0.1 Volt.

#### <span id="page-27-1"></span>**9. 2.6 VB±<n>**

This command is to adjust the battery voltage sampling value. You can adjust the parameter to the sampling voltage displayed on LCD and the real battery voltage. The format is:

Computer: VB±<n><Enter>

UPS: (ACK or (NAK\*

\*: If UPS accepts this command, responds ACK. Otherwise, responds NAK

Voltage adjustment step: <n>. n=00, 01……, 99.

For example:

Computer: VB-01<Enter>

UPS: (ACK

Meanings: Battery sampling voltage will decrease about 0.1Volt.

#### <span id="page-27-2"></span>**9.2.7 QVFW**

QVFM means to request the version of the firmware. The command format is: Computer: QVFM<Enter> UPS: (VERFW: <NNNNNN.NN> <N> is a HEX number from 0...9 or A…F. Example: Computer: QVFW<Enter> UPS: (VERFW: <00123.01> Meanings: 00123 is the firmware series number and 01 is the version.

#### <span id="page-27-3"></span>**9.2.8 OC±<n>**

This command is to adjust the output current sampling value. The format is:

Computer: OC+<n>< Enter > UPS: (ACK<cr> if UPS accepts this command, otherwise, responds (NAK<cr> Computer: OC-<n>< Enter > UPS: (ACK<cr> if UPS accepts this command, otherwise, responds (NAK<cr> <n> is a number which ranging from 00, 01…… to99. 99 means 9.9A For example: Computer: OC-01<Enter> UPS: (ACK Meanings: Output current sampling value will decrease about 0.1A.